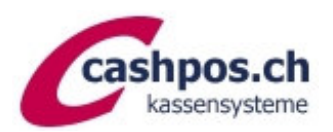

# MWST-Umprogrammierung 1.1.2024

Ein Gratis-Service der Firma Cashpos St. Gallen GmbH für ihre Kunden

### *Allgemeine Erläuterungen*

*Diese Anleitung ermöglicht es Ihnen MWST-Satz-Aenderungen auf Ihrer CASIO-Kasse selbst vorzunehmen. Die Umsatzzahlen müssen nicht gelöscht werden. Die Kasse rechnet ab der Umprogrammierung mit dem neuen Satz. Für die Änderungen sind drei Programmierschritte notwendig:* 

- *1. MWST-Berechnung: Satz, Berechnungsmethode und Rundung*
- *2. MWST-Text auf Kassenzettel Kopfteil*
- *3. Text in Summenregistern (Abrechnungen und evt. Berechnung auf Coupon)*

### **MWST-Berechnung**

- OW-Schlüssel auf **PGM**
- Taste «Verk.1» drücken (wenn Fehlerton -> ignorieren)
- Taste «Pfeil abwärts» drücken bis zur Position «STEUER PGM»
- «BAR/TOTAL» und nochmals «BAR/TOTAL»
- neuen MWST-Satz eintippen mit Dezimalpunkt (**8.1**)
- -> «BAR/TOTAL»
- -> «SUBTOTAL» und nochmals «SUBTOTAL» (Coupon wird abgeschlossen)

Bei Verwendung des reduzierten Satzes für Lebensmittel etc. (2.6%):

- Taste «Pfeil abwärts» drücken bis zur Position «STEUER PGM»
- «BAR/TOTAL» und nochmals «BAR/TOTAL»
- neuen MWST-Satz eintippen mit Dezimalpunkt (**2.6**)
- -> «BAR/TOTAL»
- -> «SUBTOTAL» und nochmals «SUBTOTAL» (Coupon wird abgeschlossen)

Bei Verwendung des reduzierten Satzes für Beherbergung (3.8%):

- Taste «Pfeil abwärts» drücken bis zur Position «STEUER PGM»
- «BAR/TOTAL» und nochmals «BAR/TOTAL»
- neuen MWST-Satz eintippen mit Dezimalpunkt (**3.8**)
- -> «BAR/TOTAL»
- -> «SUBTOTAL» und nochmals «SUBTOTAL» (Coupon wird abgeschlossen)

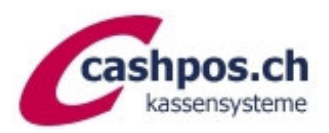

# **Kassensysteme CASIO SE-S400/SE-S3000/SE-C3500**

## **Textprogrammierung**

*Für die Textprogrammierung verwenden Sie die Zahlentastatur, analog dem früheren SMS-Schreiben. Hilfestellung erhalten Sie am Schluss.*

#### **MWST-Text auf Kassenzettel Kopfteil**

- OW-Schlüssel auf **PGM**
- Taste «Verk.1» drücken (wenn Fehlerton ignorieren)
- «Pfeiltaste» drücken bis zur Position «Meldung PGM»
- «BAR/TOTAL»
- Mit «Pfeiltaste» bis zur gewünschten Zeile hüpfen
- «BAR/TOTAL»
- Mit Taste «00» (Doppelnull) den Cursor bis zur gewünschten Position bewegen
- Mit der «Punkttaste» alten Text löschen und neuen Text mittels SMS-Tastatur schreiben
- «BAR/TOTAL»
- «SUBTOTAL» (Coupon wird abgeschlossen)

#### - **Texte Summenregister ändern**

- OW-Schlüssel auf **PGM**
- Taste «Verk.1» drücken (wenn Fehlerton -> ignorieren)
- «Pfeiltaste» drücken bis zur Position «Systemeinstellungen»
- «BAR/TOTAL»
- Zahl 2 eintippen auf Taste Subtotal
- Zahl 3401 eintippen
- Taste Subtotal
- Der ursprüngliche Text wird angezeigt diesen können Sie mit der Punkttaste . löschen
- Text eingeben mittels SMS-Tastatur\* (**8.1% MWST**)
- Wenn der Text fertig ist, dann Taste Bar Total drücken
- Um das Programm zu beenden Taste Subtotal drücken

Bei Verwendung des reduzierten Satzes für Lebensmittel etc. (2.6%):

- Zahl 3601 eintippen
- Taste Subtotal
- Der ursprüngliche Text wird angezeigt diesen können Sie mit der Punkttaste . löschen
- Text eingeben mittels SMS-Tastatur\* (**2.6% MWST**)
- Wenn der Text fertig ist, dann Taste Bar Total drücken
- Um das Programm zu beenden Taste Subtotal drücken

Bei Verwendung des reduzierten Satzes für Beherbergung (3.8%):

- Zahl 3801 eintippen
- Taste Subtotal
- Der ursprüngliche Text wird angezeigt diesen können Sie mit der Punkttaste . löschen
- Text eingeben mittels SMS-Tastatur\* (**3.8% MWST**)
- Wenn der Text fertig ist, dann Taste Bar Total drücken
- Um das Programm zu beenden Taste Subtotal drücken

Diese Anleitung erhebt keinen Anspruch auf Vollständigkeit. Ohne Gewähr. Bei Fragen hilft unser Telefonsupport gerne weiter. Haben Sie bitte Verständnis, dass für diese behördliche Anordnung unser Support verrechnet werden muss und Wartezeiten entstehen können.

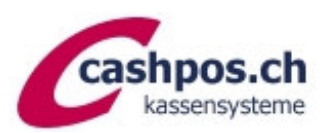

# **Kassensysteme CASIO SE-S400/SE-S3000/SE-C3500**

# Hilfe zur Textprogrammierung

Für die Textprogrammierung wird die Zahlentastatur verwendet. Wie beim SMS-Schreiben wird durch Mehrfachanschlag der Buchstabe oder das Zeichen gewählt. Beispiel: Für den Buchstaben "E" die Taste 9 zweimal drücken. Der Buchstabe wird angezeigt. Für Sonderzeichen siehe Tabelle unten (z.B. für das "&" die Taste 7 22x drücken.

Am besten drücken Sie nach jeder Eingabe die Taste ►(Dezimalpunkt), damit der Cursor eine Stelle weiterhüpft. Fehleingaben mit DEL (Punkttaste) löschen. Für fette Schrift die Taste DBL SIZE einmal drücken (siehe auf Display rechts oben). Die Taste SPACE fügt eine Leerstelle ein. Mit der Taste C löschen Sie die ganze Zeile.

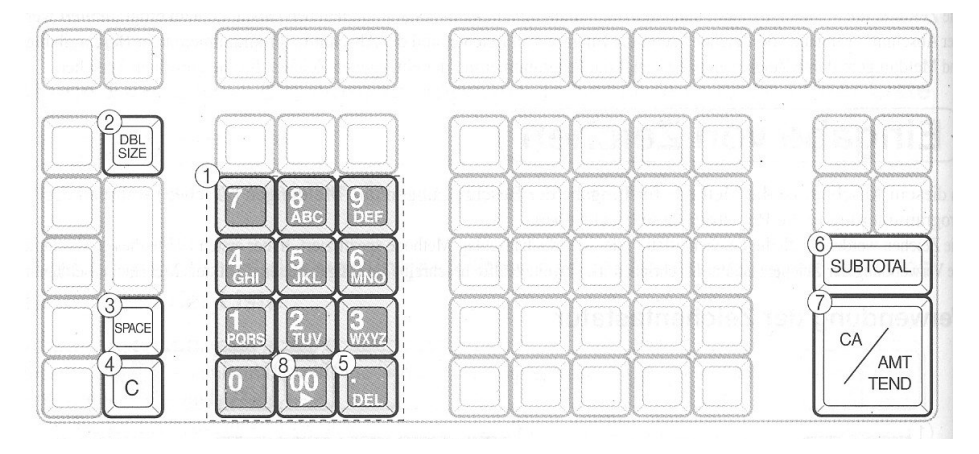

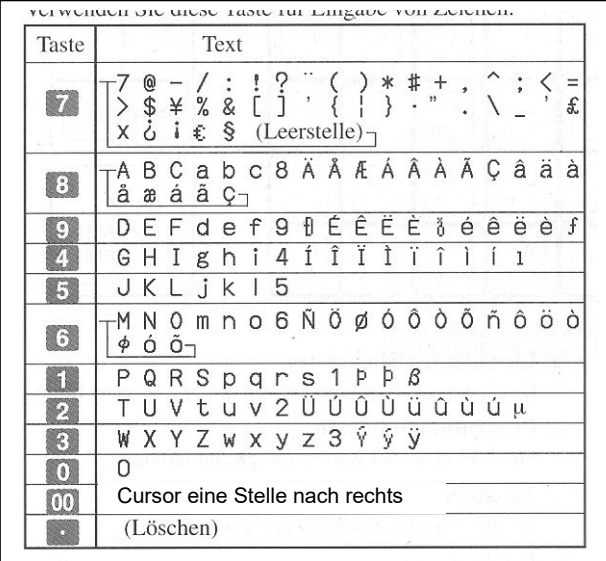